# **NØXAS PicoKeyer-Plus**

# **Ultra Low Power Morse Memory Keyer**

**Der PicoKeyer ist ein Ein-Chip-Speicher-Keyer. Seine geringe Größe, minimaler Stromverbrauch und seine umfangreichen Eigenschaften machen ihn ideal für den mobilen oder QRP-Betrieb oder für den Einbau in Sender oder Transceiver.**

### **Eigenschaften des PicoKeyer-Plus**

- Dual-MOSFET-Schaltung tastet Sender bis zu 60 V,  $\bullet$ positiv oder negativ.
- Einfaches Ein-Tasten-"Menü".
- Vier 60-Zeichen-Speicher können für längere Nach- $\bullet$ richten miteinander verkettet werden.
- Arbeitet mit jedem Zwei-Hebel-Iambic (Squeeze-) Paddel, Einhebel-Paddle oder Handtaste.
- Punkt- und Strich-Speicher, automatisches Timing und Zeichenabstand.
- Setup- und Message-Einträge per Paddel.
- Automatisches Erkennen von Handtasten, alle Speicher mit Handtaste abrufbar.
- "Bug"-Modus ermöglicht automatische Punkte mit manuell gebildeten Strichen.
- Geschwindigkeit regelbar von 5 bis 60 WPM (25 bis 300 BpM) über das Menü oder Geschwindigkeits-Potenziometer.
- Dual-Speed-Set ermöglicht schnelles QRS / QRQ und Rückkehr zur Lieblings-Geschwindigkeit.
- Einstellbare Zeichen-Gewichtung.
- Variabler Tonhöhe des Mithörtons.
- Curtis "A" oder "B" oder Ultimatic Modus.
- Variabler Buchstabenabstand
- Abstimm-Modus mit Ein-/Aus-Träger oder automati- $\ddot{\phantom{a}}$ scher Punktfolge für einfaches Abstimmen.
- Baken-Modus mit einstellbarer 0 99 Sekunden-Ver- $\bullet$ zögerung und optionalem Power-On-Start.
- MCW-Modus für das Senden von Audio-Morse über  $\bullet$ Sprechfunkgeräte.
- $\bullet$ Memory-"Pause"-Befehl erlaubt manuelles Einfügen von RST usw. in den Speicher-Text.
- $\bullet$ Automatischer Erhöhung der QSO- bzw. Seriennummer kann im Speicher eingebettet werden; mit oder ohne führende Nullen.
- Paddel-Umschaltung wählbarer Links- oder  $\bullet$ Rechts-Händer-Modus.
- Variable Sender-QSK-Verzögerungs-Kompensation.
- $\bullet$ Speicher- und Parameter-Einstellungen bleiben auch ohne Spannungsversorgung erhalten.
- Niedrige Spannungsversorgung von 2,5 bis 5,5 V
- Niedriger Stromverbrauch unter 1 mA bei Betrieb und extrem niedrigem Verbrauch im "Schlaf"-Modus
- Anschluss-Pads für einfache externe Verbindungen.

Die Übertragung aus dem Englischen erfolgte nach bestem Wissen und Gewissen. Ich übernehme jedoch keine Garantie für Fehlerfreiheit und daraus resultierende Beschädigungen am PicoKeyer-Plus und daran angeschlossene Geräte!

# **Betrieb des PicoKeyer-Plus**

Nachdem der PicoKeyer-Plus zusammengebaut, in seinem Gehäuse ist und die Batterie eingesetzt wurde, ist es nun an der Zeit die Paddles und den Sender bzw. Transceiver anzuschließen. Nehmen Sie sich etwas Zeit dieses Manual zu lesen, um die Eigenschaften des PicoKeyer-Plus kennenzulernen.

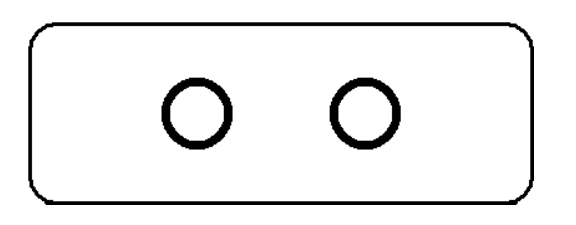

Dies ist das Anschlussende des PicoKeyers. Die linke Buchse ist der Paddle-Anschluss, die rechte Buchse ist für den Anschluss an den Sender bzw. Transceiver.

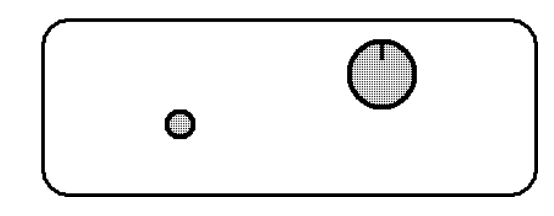

Dies ist die Seite mit den Bedienungselementen. Der Geschwindigkeits-Regler ist rechts, der Taster für die Speichereingabe und den Setup-Modus ist links.

### **Der Geschwindigkeits-Regler**

Diesen Regler werden Sie wahrscheinlich am häufigsten nutzen. Die Tastgeschwindigkeit kann zwischen 5 und 60 WpM (25 bis 300 BpM) durch einfaches Drehen am Geschwindigkeits-Regler eingestellt werden. Sie werden feststellen, dass die Geschwindigkeit plötzlich von 5 WpM auf 13 WpM ansteigt, wenn Sie am linken Anschlag des Reglers sind. Dies ist eine spezielle Eigenschaft, die als "Dual-Set-Speed" bezeichnet wird.

Es sind zwei Geschwindigkeits-Einstellungen möglich. Die *aktuelle Geschwindigkeit* ist die Geschwindigkeit mit der der Keyer momentan arbeitet, unabhängig davon ob die Geschwindigkeit mit dem Regler oder über das Menü eingestellt ist. Die *gespeicherte Geschwindigkeit* wird im internen, nichtflüchtigen Speicher des Chips abgelegt und kommt dann zum Tragen, wenn das Poti an den Linksanschlag gedreht wird. Sie können die Geschwindigkeit jederzeit zwischen der niedrigsten und der höchsten einstellen. Die Einstellung mit dem Poti hat keinen Einfluss auf die gespeicherte Geschwindigkeit, die Sie jederzeit durch Drehen des Reglers auf den linken Anschlag erreichen. Diese Funktion kann sehr nützlich sein, um beispielsweise schnell von Ihrer Lieblingsgeschwindigkeit QRS / QRQ zu machen, um schnelleren oder langsameren Stationen zu antworten. Sie können natürlich die gespeicherte Geschwindigkeit auch völlig ignorieren und nur mit dem Potentiometer arbeiten – es liegt bei Ihnen.

Zur Beachtung: Sie können die gespeicherte Geschwindigkeit zwischen 5 und 60 WpM einstellen und diese muss nicht im Regelbereich des Potis liegen. Sie können den Bereich der Geschwindigkeit auch einengen, je nachdem was für Sie das Beste ist. Lesen Sie hierfür im Setup-Menü Näheres über den Befehl 'Range' (= Bereich) (**RL** & **RH**) nach.

### **Die Drucktaste**

Die Drucktaste wird für die Eingabe von Speicher-Texten und für den Setup-Modus verwendet. Was sie genau macht, ist abhängig davon, ob Sie Paddles oder eine Handtaste verwenden und von Ihren Vorlieben. Wir zeigen zunächst die Standardeinstellungen und sprechen dann über einige Varianten.

Drücken Sie den Taster einmal kurz (ein "Antippen" des Tasters) und es wird die Nachricht die im Speicher 1 (M1) gespeichert ist, so es eine gibt, ausgesendet. Sie können die Paddles auch dazu benutzen um die Speicher M2, M3 und M4 schnell auszulesen.

- $\bullet$ Für den Speicher M2: Drücken Sie kurz auf den Taster und dann kurz auf das PUNKT-Paddle.
- Für den Speicher M3: Drücken Sie kurz auf den Taster und dann auf das STRICH-Paddle
- Für den Speicher M4: Drücken Sie kurz auf den Taster und drücken dann beide Paddle-Arme zusammen.

Das Drücken und Halten des Tasters mehr als eine halbe Sekunde ermöglicht es Ihnen auch, eine der anderen drei Speicher-Nachrichten zu senden. Wenn Sie den Inhalt des Nachrichten-Speichers 2 (M2) senden möchten, lassen Sie die Taste los, wenn Sie *zwei Dits* über den Mithörton hören. Gleiches gilt um die Nachricht 3 oder 4 (M3 oder M4) zu senden: lassen Sie die Taste los, wenn Sie *drei* bzw. *vier Dits* hören. Das ist angebracht, wenn Sie mit einer Handtaste senden.

Um in den Setup-Modus zu kommen, halten Sie den Taster so lange gedrückt, bis Sie die Eingabeaufforderung des Keyers hören: ein Fragezeichen *?* im Morse-Code. Das bedeutet für Sie, dass der Keyer auf eine Eingabe wartet. Im Setup-Modus geben Sie normalerweise nur den Kennbuchstaben aus der Kommandoliste ein, dessen Inhalt Sie wissen möchten oder den Sie ändern wollen.

ABER diese Methode funktioniert nicht mit einer Handtaste, da der PicoKeyer keine Kommandos mit einer Handtaste annehmen kann. Wenn Sie eine Handtaste benutzen, fällt der Keyer in den *Button Command Modus* zurück. In diesem Modus halten Sie einfach den Taster gedrückt und hören Sie auf die Buchstaben, die Ihnen der Keyer für jeden Menü-Eintrag ausgibt einen nach dem anderen. Wenn Sie den Buchstaben hören, den Sie benötigen, lassen Sie den Taster einfach los. Wenn Sie keinen Spickzettel mit den Kommandos benutzen wollen und sich nicht an die Buchstaben erinnern, können Sie diesen Modus auch ständig einstellen (siehe Setup-Menü **C**).

### **Spannungsversorgung**

Beachten Sie, dass der PicoKeyer keinen Ein-/Aus-Schalter besitzt. Das "Gedächtnis" des Mikroprozessors geht nach etwa einer halben Sekunde in den "Schlaf-Modus" wenn es keine Eingabe eines Paddles registriert. Im Schlaf-Modus verbraucht der Keyer so wenig Strom, dass die interne Batterie mindestens ein Jahr lang hält. Sobald Sie ein Paddle berühren, wacht der Chip auf und führt seine Arbeit normal weiter. Jetzt arbeitet der Keyer wie ein normaler Iambic-Keyer, sendet Punkte und Striche mit automatischem Abstand und Timing je nach Paddle-Eingabe und den gespeicherten Einstellungen.

### **Auswechseln der Batterie**

Die Knopfzelle in Ihrem PicoKeyer hält eine lange Zeit – irgendwo zwischen einigen Monaten und einigen Jahren. Die Lebensdauer der Batterie ist von einigen Faktoren abhängig:

- Benutzungszeit des Keyers. Klar dürfte sein, dass, je häufiger Sie den Keyer benutzen, je kürzer ist die Lebenszeit der Batterie.
- Mithörton. Der Mithörton-Lautsprecher verbraucht mehr Strom als der Rest des Keyers. Die Nutzung des Lautsprechers verringert die Batterie-Lebensdauer – aber Sie werden sie trotzdem erst nach langer Zeit wechseln müssen.
- Handtasten-Gebrauch. Wenn Sie eine Handtaste angeschlossen haben und den Keyer einige Zeit nicht nutzen, wird die Batterie innerhalb weniger Wochen leer sein. Wenn Sie eine Handtaste benutzen, ziehen Sie sie nach Gebrauch ab.
- Baken-Modus. Der Keyer geht nicht in den Schlaf-Modus, solange er im Baken-Betrieb ist. Wenn Sie den Pico-Keyer dauerhaft zur Steuerung einer Bake benutzen wollen, sollten Sie eine externe Stromversorgung benutzen. Das können einfach zwei in Serie geschaltete AA- oder AAA-Alkaline-Batterien sein oder Sie verwenden die mitgelieferte Zener-Diode und den Widerstand um eine Gleichspannung von bis zu 20 V anzuschließen.

Wenn Sie die Batterie auswechseln müssen, brauchen Sie eine CR2032 oder eine äquivalente Lithium-Zelle. Diese Art von Batterien ist sehr verbreitet und leicht zu beschaffen.

### **Master-Reset**

Für den Fall, dass die Einstellungen des Keyers keinen vernünftigen Betrieb mehr zulassen, können Sie den PicoKeyer einfach wieder in seine Standardeinstellungen zurücksetzen. Öffnen Sie das Gehäuse und nehmen Sie die Batterie heraus. Drücken Sie bei ausgebauter Batterie auf den Setup-Taster – damit entladen Sie den Chip mit Sicherheit. Jetzt halten Sie den Taster gedrückt und setzen die Batterie wieder ein. Nun wird sich der Keyer mit der Frage *RESET?* melden; berühren Sie jetzt ein beliebiges Paddle um den kompletten Reset auszuführen. Wenn Sie das nicht möchten, drücken Sie kurz auf den Taster um den Vorgang abzuschließen.

### **Der Handtasten-Modus**

Der PicoKeyer kann eine richtig verdrahtete Handtaste dann automatisch erkennen, wenn die Stromversorgung eingeschaltet wird. Während seines Power-On-Programmes überprüft der PicoKeyer ob eines der Paddle geerdet ist. Ist ein Paddle geerdet, wird angenommen, dass eine Handtaste angeschlossen ist. Auf diese Weise können Sie eine Handtaste anschließen, die mit einem Mono-Stecker versehen ist, ohne dass Sie weitere Anpassungen vornehmen müssen. Beachten Sie, dass das Menü weiterhin funktionieren wird, aber viele Parameter nicht einstellbar sind (die bei einer Handtaste auch keinen Sinn machen). Sie können mit einer Handtaste keine Texte in die Speicher schreiben. Wenn Ihr PicoKeyer in einem Gehäuse eingebaut ist, wird es leichter sein, zwischen Paddle- und Handtastenbetrieb mit dem **K**-Kommando im Setup-Menü zu arbeiten.

### **Mithörton [Sidetone]**

Der Mithörton des PicoKeyers ist ein Rechteck-Audiosignal, das durch den Mikroprozessor erzeugt wird. Der Mithörton kann ein- oder ausgeschaltet werden und die Audio-Frequenz kann im Setup-Menü geändert werden. Es gibt einen

sehr deutlich erhöhten Punkt in der Wiedergabe des eingebauten Lautsprechers um 2 kHz herum. Wenn Sie den Piko-Keyer in einem Gehäuse eingebaut haben, sollten Sie diesen Punkt zur Erhöhung der Lautstärke finden (siehe Setup-Menü-Punkt **A**).

### **Die Tastung des Senders**

Der PicoKeyer kann alle Transistor-, Röhren- oder Hybrid-Sender bzw. -Transceiver tasten, wenn sie eine Tastspannung von nicht mehr als 60 V (positiv oder negativ) benötigen. Wenn Sie den Keyer an einem negativ getasteten Sender betreiben, stellen Sie sicher, dass die Taste und der Sender voneinander isoliert sind – das ist der Fall, wenn der Keyer in ein Kunststoffgehäuse eingebaut ist.

Wenn Sie den PicoKeyer an einem Sender mit Gittersperrspannung- oder Kathoden-Tastung mit mehr als 60 V betreiben möchten, benötigen Sie einen Hochspannungs-Adapter. Der "Universal Keying Adapter 3" von NØXAS bei www.hamgadgets.com ist über Optokoppler isoliert und kann Transistor-, Röhren- oder Hybrid-Sender bzw. -Transceiver tasten, deren Spannung bis zu 400 V betragen kann. Sie können sich natürlich auch etwas selber bauen.

### **Die Tast-Modi (Was ist Mode A, Mode B und Ultimatic)**

Es gab ein paar verschiedene Betriebsarten für die Squeeze-Tastung, die im Laufe der Jahre entwickelt wurden. Modus A und B unterscheiden sich nur in der Art der Prüfung der Paddle-Eingabe. Im Modus A prüft der Keyer die Paddle-Eingänge nur nach jedem Punkt oder Strich. Im Modus B hingegen werden die Paddle-Eingänge während jeder Eingabe eines Punktes oder Striches überprüft.

In der Praxis kann dies bedeuten, dass man "extra" oder "fallen gelassen" Punkte oder Striche am Ende eines Zeichens erhält, je nachdem wie Sie senden. Wenn Sie feststellen, dass der Keyer oft einen Punkt oder Strich am Ende eines Zeichens verschluckt, schalten Sie zwischen den Modi A und B um, damit Sie feststellen können, welcher Modus für Ihre Gebeweise am Geeignetsten ist. Ich finde, dass der Modus B für eine Einhebel-Taste gut ist, während der Modus B für eine Zweihebel-Taste besser geeignet ist.

Der Ultimatic-Modus ist eine andere Art der Squeeze-Technik. Wenn in den Betriebsarten A und B beide Tasthebel gleichzeitig gedrückt werden, wird abwechselnd ein Punkt und ein Strich gegeben. Im Ultimatc-Modus hingegen wird die Ausgabe des zuletzt gedrückten Paddles fortgesetzt. Um z.B. den Buchstaben "P" im Modus A oder B zu geben, schließen Sie erst das Punkt-Paddle, dann das Strich-Paddle für die beiden Striche während Sie das Punkt-Paddle beim ersten "Dah" wieder loslassen und drücken dann wieder das Punkt-Paddle während des letzten "Dah" für den letzten Punkt. Im Ultimatic-Modus schließen Sie erst das Punkt-Paddle, halten es geschlossen und drücken nun das Strich-Paddle für die beiden Striche und lassen es für das letzte "Dit" wieder los. Einige Zeichen sind im Ultimatic-Modus leichter zu senden und erfordern weniger Aufwand. Es hat mich ein paar Stunden der Übung gekostet, um mich daran zu gewöhnen.

Die Wahl der Tast-Betriebsart (A, B oder Ultimatic) ist weitgehend eine Frage des persönlichen Geschmacks. Es gibt keinen, "richtigen" Weg, der für alle funktioniert. Finden Sie heraus, welcher der Beste für Sie ist.

### **Der Gebrauch des Keyers mit einem Handfunk- oder Mobil-Gerät ("MCW"-Modus)**

Eines der einzigartigen Merkmale Ihres PicoKeyer-Plus ist der MCW-Modus (im Setup-Menü wählen Sie den Menüpunkt **T** für Mithörton und dann **M** für MCW). In diesem Modus kann der Tastausgang des Keyers zur Steuerung der PTT eines VHF- oder UHF-Handfunk- oder Mobilgerätes verwendet werden. Damit können Morsezeichen in Frequenzmodulation übertragen werden. Es handelt sich hierbei weder um CW (Continuous Wave [A1A]) noch um "tönende Telegrafie" [A2A], sondern um eine FM-Aussendung analog zur Sprachübertragung [F3C]. Dieser Modus ist geeignet, um z.B. einen Morsekursus auf dem örtlichen Relais (natürlich mit dem Einverständnis des Relais-Verantwortlichen) oder auf einer Direkt-Frequenz abzuhalten.

Es ist unmöglich, eine genaue Anleitung zum Anschluss des PicoKeyers an alle möglichen Geräte zu geben. Sie müssen einen Blick in die Unterlagen zu Ihrem Funkgerät werfen, um die Anschlussbelegungen für PTT und NF-Eingang zu ermitteln. Fehlerhafte Anschlüsse können möglicherweise Schäden am Funkgerät und/oder dem Keyer verursachen! Nachfolgend einige Beispiele, die nützlich für den Aufbau einer "FM-Morsekursus-Station" sein können. Lesen Sie aber auf jeden Fall vorher in der Bedienungsanleitung Ihres Funkgerätes nach, wie die Belegung für PTT und Audio ist.

Der MCW-Modus erfordert einige Lötverbindungen von den Lötflächen auf der Unterseite des Keyers (JP1). Benutzen Sie zum Löten einen kleinen Elektronik-Lötkolben mit niedriger Leistung (25–35 W max.). Entfernen Sie vor dem Löten die Batterie!

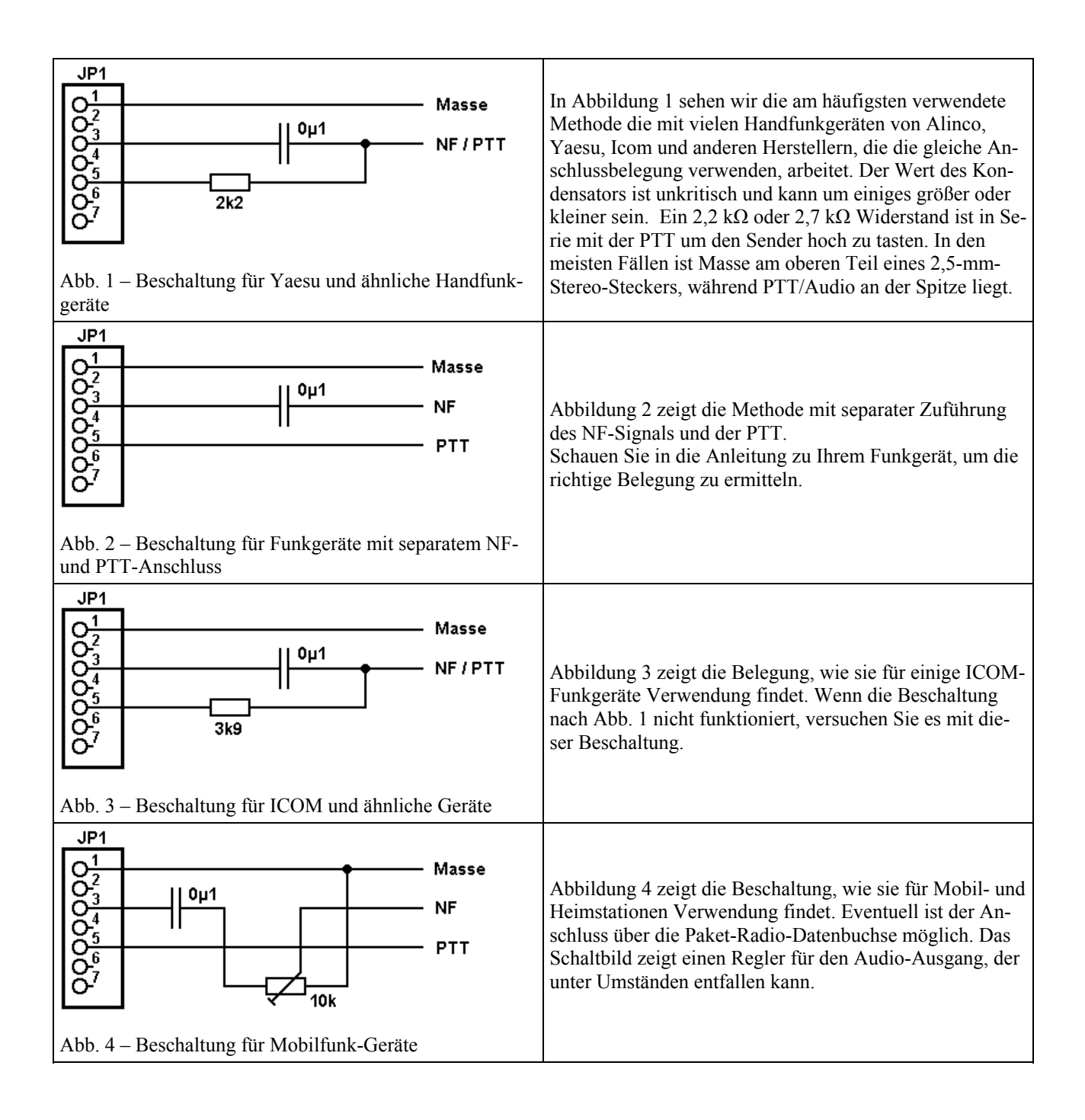

### **Der Setup-Modus**

Im Setup-Modus haben alle Kommandos außer **U**, **M**, **V** und **F** die gleiche Methode der Anzeige und Änderung des derzeitigen Zustandes. Im Allgemeinen gilt:

- Geben Sie den Buchstaben ein, der der gewünschten Einstellung entspricht (**M**, **S** etc.). Im *Button command Mo-* $\bullet$ *dus* halten Sie den Drucktaster so lange gedrückt bis den Eintrag hören, der abgefragt oder geändert werden soll.
- Der Keyer antwortet mit dem aktuellen Wert.  $\bullet$
- Für die meisten Kommandos wird nur das Punkt- oder Strich-Paddle benötigt um Änderungen vorzunehmen. Drücken eines Paddles geht schrittweise die möglichen Einstellungen durch; das Strich-Paddle geht schrittweise aufwärts, das Punkt-Paddle abwärts.
- Kurzes Antippen der Drucktaste führt zurück zum **?**-Kommando-Prompt (im "Paddle"-Kommando-Modus). Im  $\bullet$ *Button command Modus* verlässt man das Setup durch kurzes Antippen des Tasters, langes Drücken führt zum nächsten Eintrag.

Es gibt einige Ausnahmen von dieser Regel. Dies betrifft die Kommandos **U**, **M**, **V** und **F**, die weiter unten beschrieben werden.

# **PicoKeyer Setup-Kommandos**

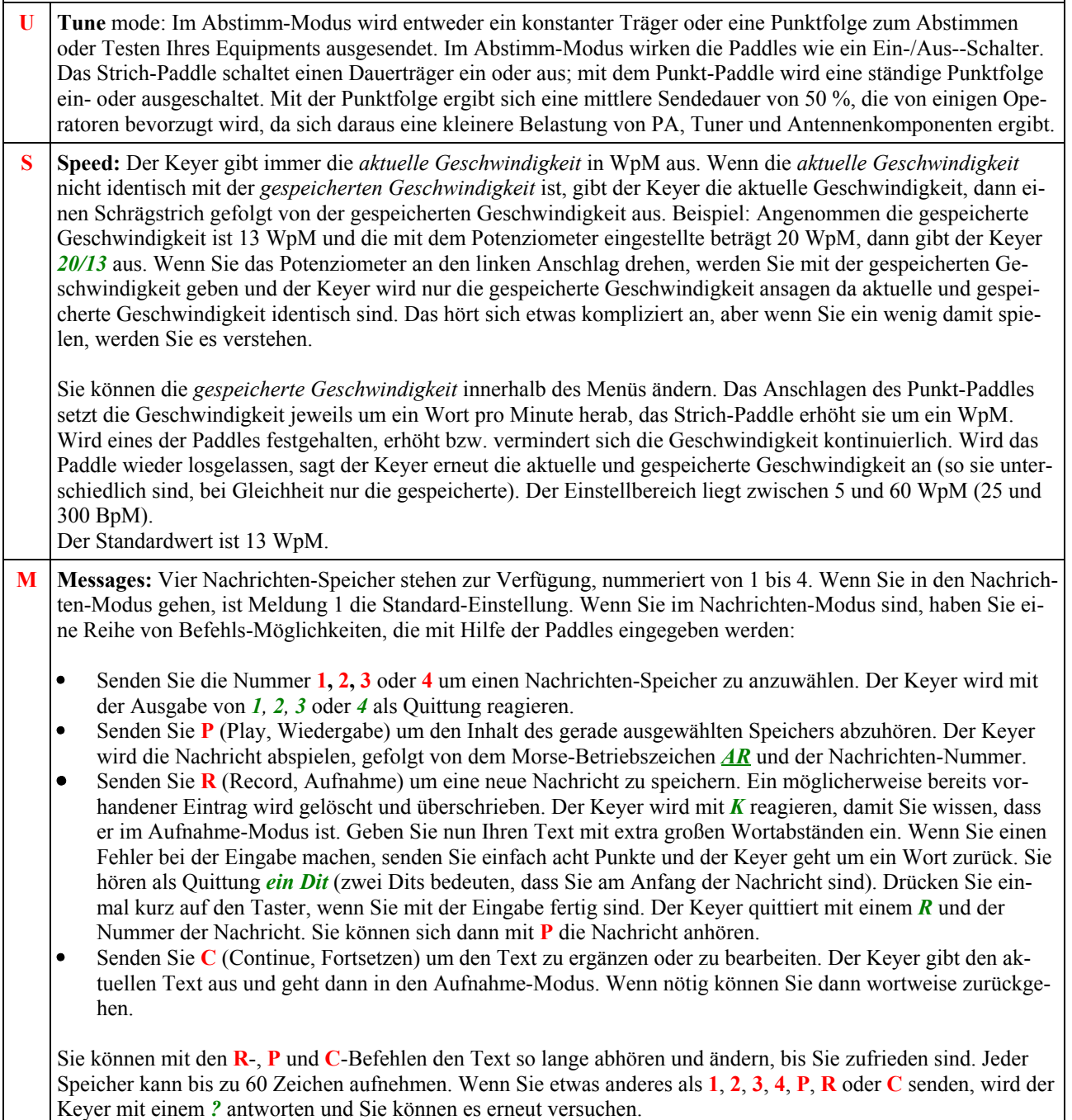

Mehrere spezielle eingebettete Befehle können in Nachrichten verwendet werden. Alle Befehle beginnen mit einem Schrägstrich gefolgt durch ein oder zwei Zeichen. Bei der Wiedergabe im Setup-Modus (**P**) werden Sie den Befehl hören, nicht aber seine Auswirkung - Verkettung von Texten, QSO-Nummern, Pausen und Baken-Modus sind im Setup-Modus inaktiv. Zum Beispiel werden Sie */R* anstelle einer Wortwiederholung hören. Um einen Schrägstrich innerhalb einer Nachricht zu speichern, geben Sie **//** ein.

- **/R** wiederholt das letzte Wort mit einem Wortabstand. Dies spart viel Speicherplatz, da jedes **/R** nur Speicherplatz für zwei Zeichen einnimmt. Um z.B.  $3 \times$  CQ zu senden speichern Sie einfach nur **CQ\_/R/RDE\_**(Rufzeichen)**\_/R/RK** ab. Das spart viel Speicherplatz. **/1**, **/2**, **/3** und **/4** können zur Verkettung von Speichern verwendet werden. Die angegebene Nachricht wird sofort abgespielt, wenn eines dieser Kommandos erkannt wird. Sie können verschiedene Texte in beliebiger Reihenfolge verketten. **/P** fügt eine Pause in die Nachricht ein. An dieser Stelle wird die Aussendung des Textes angehalten und Sie können manuell Informationen wie QSO-Nummer oder RST eingeben. Der Speicherinhalt wird automatisch
- direkt nach einem vollen Wortabstand weiter ausgesendet. *Tipp:* Wenn Sie **/P** verwenden, geben Sie diesen Befehl direkt hinter der letzten Eingabe ohne ein Leerzeichen ein. Mit anderen Worten: speichern Sie **UR\_RST/P\_** ... anstelle von **UR\_RST\_/P\_**... Das verhindert, dass Sie mit der manuellen Eingabe beginnen, bevor der letzte Wortabstand abgeschlossen ist und damit der Speicherinhalt komplett ausgesendet wird.
- Um eine Nachricht automatisch in zeitlichen Abständen zu wiederholen, fügen Sie den Befehl **/B** (Beacon, Bake) am Ende des Textes ein. Dadurch wird der Keyer für eine Anzahl von Sekunden – die mit dem B-Parameter (siehe weiter unten) eingestellt wird – warten, um dann den gespeicherten Text wieder auszusenden. Sie können den Baken-Betrieb mit einem Paddle oder dem Taster beenden. Nützlich ist diese Funktion für CQ-Rufe, Ausbreitungs-Vorhersagen oder Test-Aussendungen.
- Um die Nachricht #1 automatisch auszusenden, sobald die Stromversorgung des PicoKeyers eingeschaltet wird, setzen sie **/A** als erste Zeichen in den Speicher 1. Dies ist nützlich, wenn der PicoKeyer als Teil einer Bake verwendet wird. Denken Sie daran, dass Sie den Befehl **/B** am Ende des Textes eingeben müssen, wenn der Text wiederholt werden soll.
- Um die QSO-Nummer zu senden und um eins zu erhöhen, senden Sie **/QI** (QSO und increment).
- Um die QSO-Nummer zu senden und diese nicht zu erhöhen, senden Sie **/QN**. Für die letzte (vorherige) QSO-Nummer, verwenden Sie **/QR** (QSO Repeat). Das ist bei Wettbewerben nützlich wenn Sie ein "fill" senden müssen.
- Um die Tastgeschwindigkeit vorübergehend um ein Wort pro Minute zu erhöhen, geben Sie **/SU** (Speed up) ein. Beachten Sie, dass dieser Befehl wie auch der **/SD**-Befehl sofort Wirkung zeigt und bis zum Ende der Nachricht wirksam bleibt. Sie können **/SU-** und **/SD**-Kommandos mehrfach hintereinander verwenden, um die Geschwindigkeit um mehr als ein WpM zu ändern. Zum Beispiel erhöht **/SU/SU** die Geschwindigkeit um zwei Worte pro Minute (= 10 BpM).
- Um die Geschwindigkeit vorübergehend um ein Wort pro Minute zu verringern, benutzen Sie das **/SD** (Speed down) Kommando.
- Um vorübergehend mit einer bestimmten Geschwindigkeit zu senden, geben Sie **/S***nn* ein, wobei *nn* die gewünschte Geschwindigkeit ist. **/S** oder **/SØ** setzt die Geschwindigkeit wieder auf den Normalwert. Um zum Beispiel einen Signal-Rapport mit 30 WpM zu senden und dann zur normalen Geschwindigkeit zurück zu kehren, müssten Sie **/S3Ø\_599/S** einsetzen.
- Um den Zeichenabstand zu verändern, verwenden Sie **/F***n*, wobei *n* eine Ziffer zwischen Ø und 9 ist. Die Wirkungsweise ist wie beim **L**-Kommando. Wenn Sie beispielsweise etwas mehr Platz zwischen den Buchstaben Ihres Rufzeichen haben möchten, könnten Sie CQ**\_/R/R\_**DE**\_/F2**NØXAS**\_R/R\_K\_FØ/B** eingeben. Denken Sie daran, den Zeichenabstand wieder auf den Normalwert zu setzen.
- Um einen extra Wortabstand einzufügen, benötigen Sie das Sonderzeichen **1M** (.------).
- Um einen Dauerträger einzufügen, verwenden Sie den **/C***n*-Befehl, wobei *n* die Anzahl der Sekunden (von 1 bis 9) ist, die der Träger stehen bleiben soll.
- **Q QSO-Number:** Der Keyer sendet die aktuelle QSO-Nummer. Sie können die Paddles dafür nutzen, um die QSO-Nummer irgendwo zwischen 1 und 255 zu setzen. Beachten Sie, dass die QSO-Nummer beim automatischen Hochzählen von 1 bis 65535 gehen kann.
- **RL Range Low:** Hiermit wird die untere Grenze des Einstellbereichs des Geschwindigkeitsreglers gesetzt. Die Einstellung erfolgt genau wie bei der gespeicherten Geschwindigkeit; das Punkt-Paddle verringert den Eintrag, das Strich-Paddle erhöht sie. Voreingestellt sind 5 WpM.

### **RH Range High:** Die obere Grenze der mit dem Potenziometer einstellbaren Geschwindigkeit kann hier verändert werden. Die Einstellung erfolgt wie bei **S** bzw. **RL**. Voreingestellt sind 40 WpM.

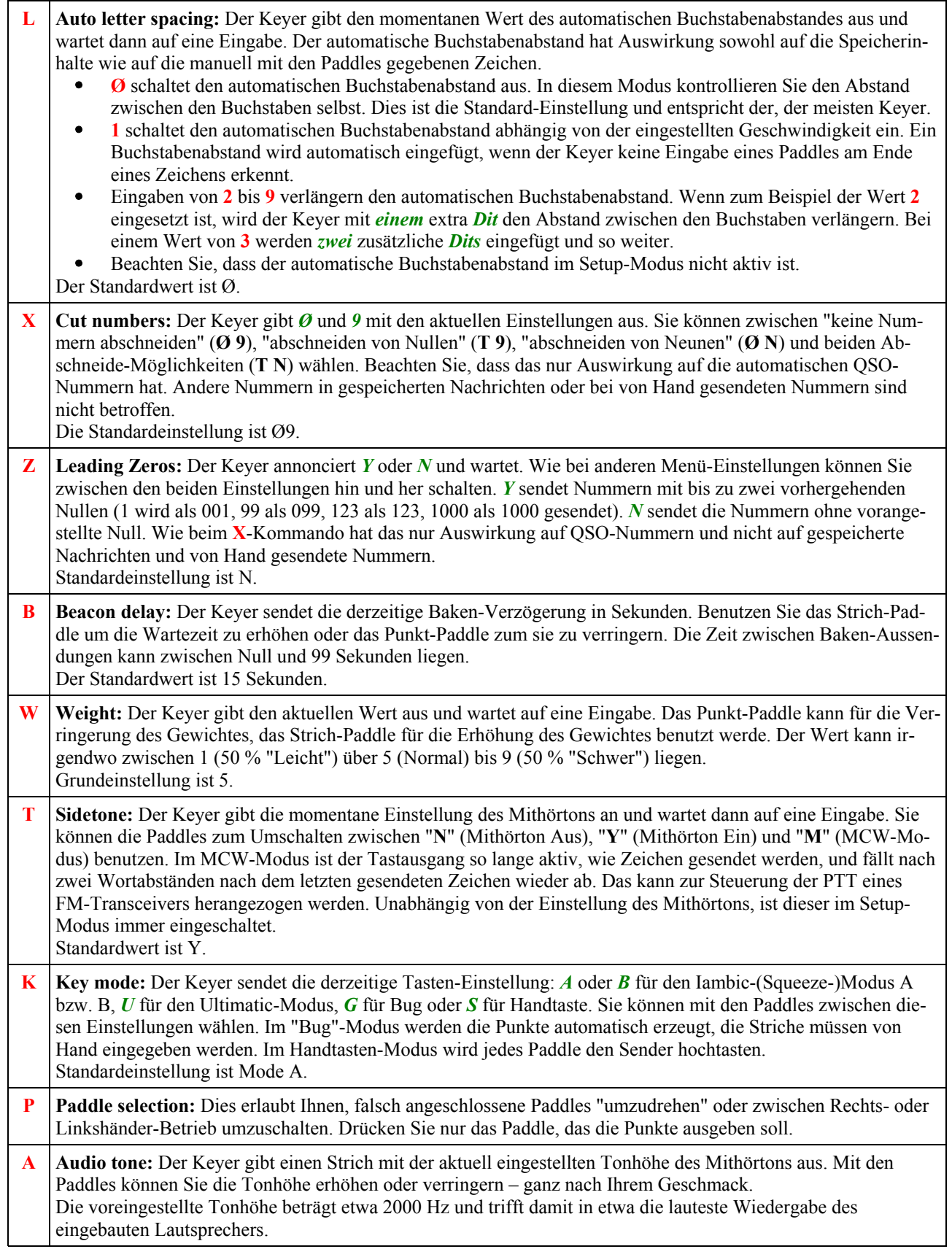

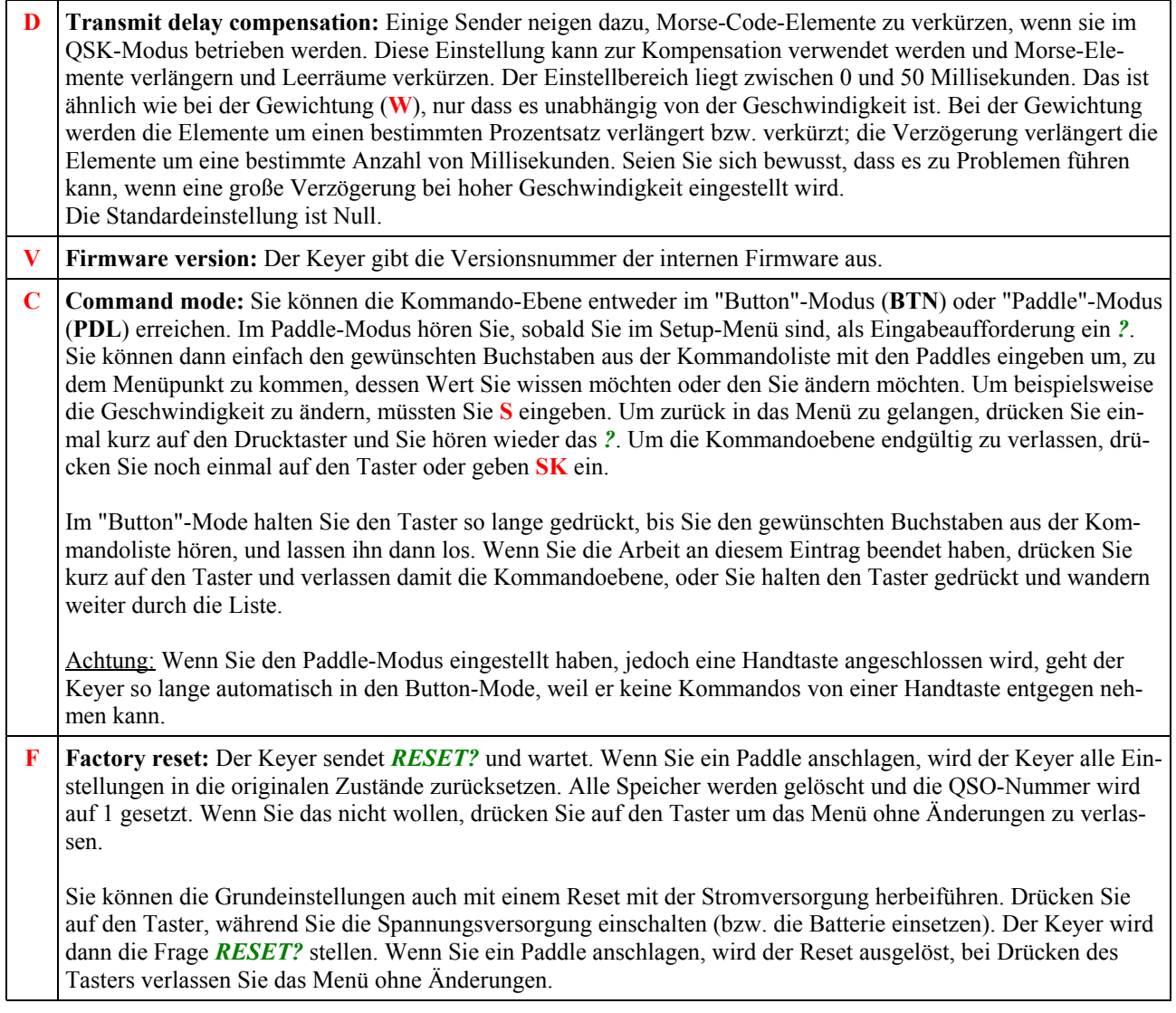

### **Zusammenbau des PicoKeyer-Plus Bausatzes**

Der PicoKeyer-Plus-Bausatz wurde für Anfänger im Zusammenbau von Bausätzen konzipiert. Mit ein wenig Vorsicht und Praxis können sogar Einsteiger das Projekt in relativ kurzer Zeit abzuschließen.

Sie brauchen nur ein paar Werkzeuge und Materialien, bevor Sie den Bausatz zusammenbauen. Hier ist, was Sie benötigen:

- Einen sauberen, ebenen, anti-statischen Arbeitsbereich mit guter Beleuchtung. Werkbänke aus Holz sind in Ordnung. Wenn Sie auf einem Küchentisch arbeiten, achten Sie darauf, eine Zeitung oder etwas anderes unterzulegen um nicht mit Lötspritzern, scharfen Drahtenden usw. die Tischplatte zu beschädigen.
- Ein Lötkolben. Ein kleiner, mit niedriger Leistung (25-35 Watt) und Bleistiftspitze ist ideal. Vermeiden Sie größere, Pistolengriff-Typen. Sie benötigen einen kleinen Typ für Elektronik. Achten Sie darauf, eine eiserne Ablage oder Halter zu verwenden, um Beschädigungen Ihrer Arbeitsfläche zu vermeiden. Wenn Sie mehrere Kits zusammenbauen wollen, empfehle ich die Investition in eine temperaturgeregelte Lötstation wie z.B. Weller (wie die WES oder WLC-Serie). Sie werden es nicht bereuen! Befolgen Sie die Anweisungen des Lötkolben-Herstellers zum Verzinnen der Spitze, und halten Sie mit einem handlichen, feuchten Schwamm die Spitze sauber.
- Feines elektronisches Lötzinn. Verwenden Sie nur qualitativ gutes Lot mit Kolophoniumseele, das für elektronische Baugruppe bestimmt ist (1 mm Ø). Verwenden Sie KEIN Lötwasser oder säurehaltiges Lot!
- Eine kleine Spitzzange und einen Elektronik-Seitenschneider. Je kleiner, desto besser. Sie finden solches Werkzeug z.B. bei Conrad oder Pollin usw.
- Ein kleiner Schraubstock oder eine "dritte Hand" um die Platine zu halten, macht sich gut. Wenn Sie einen Schraubstock verwenden, achten Sie auf sanften Druck und polstern Sie die Schraubstockbacken ab.
- Ein Bleistift zum Abhaken jedes Schrittes, nachdem Sie ihn beendet haben.

Sobald Sie alle Teile, Werkzeuge und Materialien zusammenhaben, können Sie loslegen. Heizen Sie den Lötkolben an, während Sie die Bauteile aus dem Beutel nehmen und auf die Arbeitsfläche legen. Wir beginnen mit dem Widerstand und arbeiten alle Komponenten ab, die auf der Liste stehen.

Um ein Bauteil, wie ein Widerstand oder Kondensator zu installieren, gehen Sie folgendermaßen vor:

- 1. Halten oder Klemmen Sie die Platine sanft mit der Bestückungsseite nach oben ein. Die Seite mit dem weißen Aufdruck ist die "Bestückungsseite", die Seite ohne weiße Schrift wird als "Lötseite" bezeichnet.
- 2. Biegen Sie die Anschlussdrähte der Bauteile, wenn nötig, auf den Abstand der Löcher in der Leiterplatte. Stecken Sie die Drähte durch die Löcher in der Platine. Auf der Unterseite der Leiterplatte biegen Sie die Drähte in einem 45-Grad-Winkel ab, um das Teil in Position zu halten.
- 3. Löten Sie die Drähte auf der Unterseite der Platine an. Denken Sie daran, die Spitze des Lötkolbens an die Stelle zu platzieren, an der der Draht aus dem Loch kommt. Warten Sie ein paar Sekunden, um den Draht zu erwärmen, berühren Sie dann mit dem Lot das Drahtende des Widerstands, nicht die Lötspitze. Das Lot sollte in das Loch fließen. Entfernen Sie das Lot und den Kolben und warten Sie, bis das Lot abgekühlt ist. Die Lötstelle sollte glatt und glänzend aussehen. Wenn sie matt oder rau aussieht, berühren Sie mit der Spitze des Lötkolbens die Lötstelle und erhitzen Sie das Lot erneut. Wenn ein Klecks Lötzinn daneben geht, verwenden Sie Entlötlitze oder eine Entlötpumpe, um die Stelle zu säubern, und löten Sie - wenn nötig - erneut.

Achten Sie darauf, den Lötkolben nicht zu lange auf der Lötstelle zu belassen und verwenden Sie nicht zu viel Lötzinn. Elektronische Bauelemente und Leiterplatten können durch zu viel Hitze beschädigt werden. Wenn Sie noch nie elektronische Bauteile gelötet haben, wäre es eine gute Idee, an einigen ausgemusterten Bauteilen und Leiterplatten zu üben. Außerdem wäre es gut, jemanden mit mehr Erfahrung zu finden, damit Sie diese Fertigkeit lernen!

4. Wenn das Bauteil an der richtigen Stelle ist und das Lot abgekühlt ist, schneiden Sie die Drähte mit dem Elektronik-Seitenschneider direkt an der Leiterplatte ab.

Sie können den PicoKeyer-Plus-Bausatz entweder mit der On-Board-Knopfzelle oder mit einer externen Gleichstrom-Versorgung betreiben. Bei normalem Gebrauch sollte die mitgelieferte Batterie mindestens ein oder zwei Jahre reichen. Wenn Sie eine externe Stromversorgung verwenden möchten, installieren Sie die mitgelieferte Z-Diode und den Widerstand in Schritt 9 anstelle der Batteriehalterung. Installieren Sie nicht beide Optionen gleichzeitig! Anschließen einer externer Stromversorgung, während eine Batterie installiert ist, könnte Bauteile beschädigt und Brandgefahr ist möglich. Wenn Sie eine externe Stromversorgung verwenden, sollte diese 3 bis 14 Volt DC betragen und muss an JP1 angeschlossen werden, und NICHT an die Pads die für den Batteriehalter Verwendung finden.

### **Schritt-für-Schritt-Bauanleitung**

1. □ Nehmen Sie die Leiterplatte und richten Sie sie aus, dass die Bestückungsseite nach oben zeigt und Sie die Beschriftung lesen können.

2. □ Suchen Sie den 0,1-uF-Kondensator. Das ist ein kleines rechteckiges Teil, das mit 104 beschriftet ist. Die Kondensatoren in diesem Bausatz sind unipolar, d.h. die Einbaurichtung ist egal. Bauen Sie den 0,1 µF Kondensator an die mit C1 markierte Stelle ein.

3. ¨ Suchen Sie die zwei 0,01-µF-Kondensatoren. Diese sehen wie der 0,1-µF-Kondensator aus, tragen jedoch die Aufschrift 103. Bauen Sie die beiden bei C2 und C3 ein.

4. □ Bauen Sie einen der 2N7000 MOSFET-Transistoren an die Stelle ein, die mit Q1 markiert ist. Stellen Sie sicher, dass die flache Seite des Transistors mit der aufgedruckten Markierung auf der Platine übereinstimmt. Lassen Sie den Transistor etwa 3 mm über die Platinenoberseite herausschauen, um die Beinchen nicht zu sehr zu verbiegen.

5.  $\Box$  Setzen Sie jetzt den zweiten Transistor bei Q2 ein. Achten Sie auch hier auf den Aufdruck. Er wird nicht wie Q1 eingesetzt!

6. ¨ Nun nehmen Sie die 8-polige IC-Fassung. Sie hat eine Einkerbung an einer Schmalseite. Diese Kerbe muss mit dem Aufdruck auf der Platine übereinstimmen. Biegen Sie die äußeren diagonal gegenüberliegenden Beinchen flach auf die Leiterplatte, damit der Sockel beim Löten halt hat. Verlöten Sie alle acht Beine und achten Sie dabei darauf, nicht zu viel Lot zu verwenden und die Lötstelle nicht zu sehr zu erhitzen.

7.  $\Box$  Jetzt suchen Sie den Moment-Taster (Drucktaster) und bauen ihn ein.

An diesem Punkt haben Sie zwei Möglichkeiten für die Stromversorgung Ihres PicoKeyer-Plus. Die beigefügte Lithium-Knopfzelle hält in der Regel – bei normaler Benutzung – mehrere Jahre. Es kann natürlich auch sein, dass Sie Ihren Bausatz stattdessen mit einer externen Stromversorgung betreiben möchten. Das kann der Fall sein, wenn Sie den Keyer in einen Sender oder Transceiver einbauen wollen oder ihn für eine Baken-Steuerung, die ständig in Betrieb ist, benötigen. Wenn Sie die eingebaute Batterie verwenden wollen, fahren Sie mit dem Einbau des Batteriehalters - Schritt 8 - fort. Für eine externe Stromversorgung überspringen Sie den Schritt 8 und fahren mit Schritt 9 fort. Ich empfehle, die eingebaute Knopfzelle zu verwenden, außer Sie wollen den Keyer in ein anderes Gerät einbauen.

8. □ Bauen Sie jetzt die Halterung für die Knopfzelle ein. Fixieren Sie die Halterung mit einem Stück Klebeband, bevor Sie sie verlöten.

-- oder --

9. □ Wenn Sie eine externe Stromversorgung benötigen, lassen Sie den Batteriehalter weg. Bauen Sie stattdessen den 1-k©-Widerstand (braun-schwarz-rot) und die Zener-Diode ein. Das mit einem Ring gekennzeichnete Ende der Diode gehört in das mit einem weißen Kreis markierte Loch auf der Platine.

10. ¨ Jetzt werden die beiden Stereo-Buchsen auf der Bestückungsseite eingebaut. Stellen Sie sicher, dass die Buchsen völlig eben auf der Platine aufliegen, die drei Kunststoff-"Pickel" müssen in die dafür vorgesehenen Löcher eintauchen. Schrauben Sie die beiden Rändelmuttern auf die Buchsen, damit sie nicht verloren gehen; sie finden beim späteren Einbau in ein Gehäuse Verwendung.

11.  $\Box$  Nun ist der Lautsprecher an der Reihe. Lassen Sie sich nicht durch ein aufgedrucktes Pluszeichen (+) auf dem Lautsprecher irritieren, es ist egal, wie herum Sie den Lautsprecher einbauen. Biegen Sie die Anschlussdrähte nicht ab, sondern fixieren Sie den Lautsprecher mit einem Stück Klebeband, bevor Sie ihn anlöten. Auch hier achten Sie darauf, dass Sie nicht zu viel Lot verwenden und die Lötzeit kurz halten.

12. ¨ Das Potenziometer für die Geschwindigkeitsregelung kommt an die mit R2 bezeichnete Stelle. Es muss vollständig auf der Platine aufliegen. Möglicherweise müssen Sie die äußeren Haltebleche etwas nach innen biegen, damit das Poti leichter in die Bohrungen passt. Drehen Sie die Poti-Achse an den linken Anschlag.

13. □ Nun haben wir es fast geschafft! Ziehen Sie den PikoKeyer-IC von seiner antistatischen Verpackung. Der IC hat eine kleine Einbuchtung auf der linken Seite. Pin 1 des ICs ist durch eine Delle und/oder durch einen weißen Punkt gekennzeichnet. Wenn Sie den IC so halten, dass Sie die Beschriftung lesen können, ist Pin 1 links unten. Orientierung ist hier besonders wichtig! Stecken Sie den IC nun so in die Fassung, dass die Markierungen mit denen auf der Platine übereinstimmen. Möglicherweise müssen Sie die Beinchen des ICs etwas nach innen biegen, damit er leichter in die Fassung geht.

### Beachten Sie bitte, dass der Platz für den Widerstand R1 leer bleibt. Er wird nicht benötigt. Es fehlt also nichts!

14. ■ Wenn Sie den Batteriehalter eingebaut haben (das wird ausdrücklich empfohlen) nehmen Sie nun die Knopfzelle aus ihrer Verpackung. Die flache Seite ist mit einem Pluszeichen (+) markiert. Diese Seite gehört nach oben. Setzen Sie nun die Batterie ein. Wenn Sie alles richtig gemacht haben, sollten Sie nun ein *73* im Morse-Code aus dem Lautsprecher hören. Gratulation! Der Bausatz ist komplett.

15. □ Wenn Sie das optionale Gehäuse haben, bauen Sie den Keyer jetzt ein. Achten Sie darauf, dass der Lautsprecher unterhalb des Loches sitzt, das sich in der Oberseite des Gehäusedeckels befindet.

# **Support-Informationen**

### **Garantie & Support**

Ich gewähre auf den PicoKeyer-Plus eine Garantie für ein Jahr ab Kaufdatum. Diese Garantie deckt keine Schäden durch unsachgemäße Veränderungen, unsachgemäßer Verdrahtung oder Löten, Überspannung, statische Schäden oder sonstigen unsachgemäßen Gebrauch oder Missbrauch. Wenn Sie Probleme haben, kontaktieren Sie mich bitte per eMail für einen Austausch oder ein Ersatzteil. Wenn Sie Ihren Keyer versehentlich beschädigen, keine Panik! Ersatzteile sind nicht teuer. Senden Sie eine eMail und lassen Sie mich wissen, was Sie brauchen.

Sollten Sie Unterstützung benötigen, Fragen haben, über Problem berichten wollen oder Vorschläge haben, dann schicken Sie eine eMail an n0xas@hamgadgets.com. Ich werde alles daran setzen, so schnell wie möglich reagieren.

# **Fehlerbeseitigung**

Haben Sie Probleme beim Zusammenbau oder danach? Keine Angst ... sie sind lösbar! Hier sind einige allgemeine Probleme und was Sie tun können. Mehr Hinweise finden Sie unter www.hamgadgets.com.

**F:** *Alles ist erledigt, aber ich höre kein "73" wenn ich die Batterie einsetze!*

**A:** Meist handelt es sich um einen Lötfehler. Entnehmen Sie die Batterie und messen Sie deren Spannung, sie sollte etwas über 3 V liegen. Jetzt schauen Sie sich alle Lötstellen mit einer Lupe an. Löten Sie die verdächtigen nach und entfernen Sie dabei überschüssiges Lot mit einer Entlötpumpe oder Entlötlitze.

### **F:** *Ich habe ein Bauteil kaputt gemacht oder es ist zerschmolzen oder es ist defekt geliefert worden!*

**A:** Keine Panik! Schicken Sie mir eine eMail oder schicken Sie mir das defekte Teil. Legen Sie Ihre Adresse mit dabei! Wenn Sie es kaputt gemacht haben, wäre es nett, wenn Sie das Rückporto mit beilegen. Wenn Sie es schon defekt bekommen haben, teilen Sie mir es mit; ich schicke einen Ersatz. Ich bin ziemlich umgänglich.

### **F:** *Der Mithörton ist zu leise, ich kann ihn nicht hören!*

**A:** Sie können die Tonhöhe des Mithörtons (Setup-Menü **A**) einstellen. Der Ton kann etwas lauter werden, wenn die Tonhöhe auf der Resonanzfrequenz des Lautsprechers – um 2 kHz herum – liegt. Wenn das nicht genug ist, brauchen Sie einen kleinen NF-Verstärker mit einem größeren Lautsprecher. Oder versuchen Sie, das kleine Loch im Lautsprecher mit einem Stück Tape zu verschließen. Abhängig von der Tonfrequenz kann das evtl. helfen.

### **F:** *Ich habe Problem beim Einschreiben eines Textes in den Speicher.*

**A:** Der Keyer fügt einen Wortabstand ein, sobald er mehr als 1 "Dit" zwischen zwei Zeichen erkennt. Ich habe einen kleinen Spielraum gelassen, aber keinen großen. Ich empfehle beim Speichern einer Nachricht nicht zu sehr auf den Zeichenabstand zu achten – der Keyer macht das schon. Geben Sie die Zeichen ein, wie Sie es immer tun, aber wenn Sie ein Zeichen beendet haben, fahren Sie gleich mit dem nächsten fort. Sie können die Zeichen nicht zu eng aneinander geben, selbst wenn Sie wollten, es sei denn Sie verschmelzen sie zu einem Zeichen, was dann passiert, wenn Sie das zweite Zeichen beginnen bevor Sie das erste richtig beendet haben.

Viele Leute finden es hilfreich, das Tempo während des Speicherns eines Textes zu verringern. Wenn Sie normalerweise mit 60 BpM arbeiten, verringern Sie die Geschwindigkeit auf 40. Geben Sie die Zeichen aber ohne große Zwischenräume ein. Lassen Sie den Keyer die Zeichenabstände setzen die Wortabstände können nie zu groß sein.

**F:** *Ich kann keine Nachricht in den Speicher schreiben, wenn ich eine Handtaste oder Bug benutze.*

**A:** Das ist richtig. Sie müssen im Iambic-(Squeeze-) Betrieb (A oder B) sein, und Sie müssen Paddles benutzen. Egal ob Sie Einhebel- oder Zweihebel-Tasten benutzen - wichtig ist das sie separate Kontakte für Punkte und Striche haben.

F: Ich habe die Batterie entfernt und wieder eingesetzt; jetzt scheint der Kever nicht mehr richtig zu arbeiten. **A:** Die Kondensatoren auf der Leiterplatte speichern genügend Energie um den Chip einige Sekunden zu versorgen. Entfernen Sie die Batterie und drücken den Setup-Taster, um die Kondensatoren zu entladen. Dann setzen Sie die Batterie wieder ein und alles sollte OK sein.

F: Wenn ich eine Handtaste anschließe, erhalte ich nur Striche! Was muss ich tun, um mit einer Handtaste zu arbeiten? **A:** Die automatische Erkennung einer Handtaste erfolgt nur bei Anlegen der Betriebsspannung. Sie müssen die Batterie entfernen, die Handtaste anschließen und dann die Batterie wieder einsetzen. Auch hier gilt, dass die Kondensatoren entladen sein müssen. Drücken Sie hierfür bei ausgebauter Batterie einige Sekunden auf den Setup-Taster.

### **Kurz-Referenz und Anschlüsse**

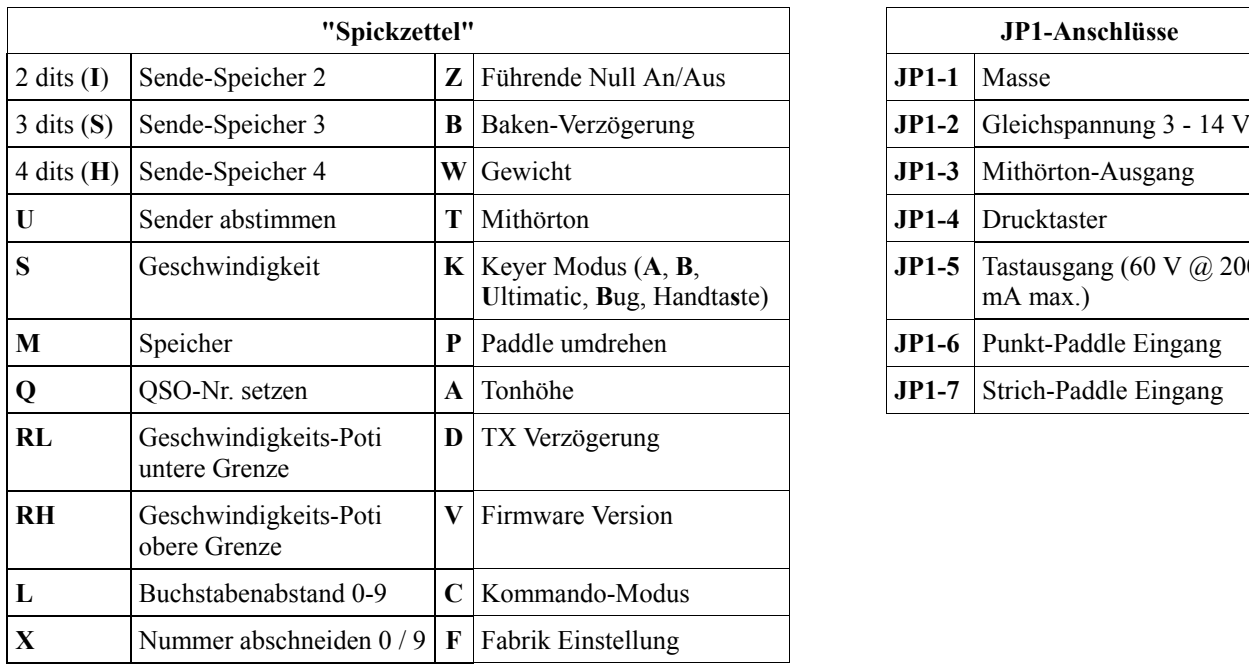

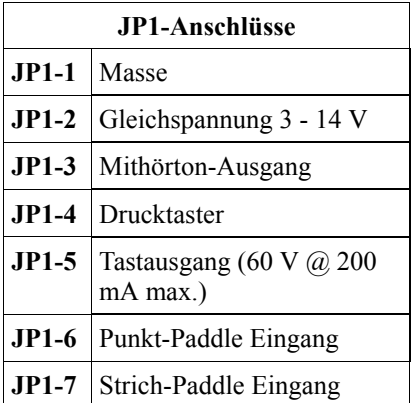

# **Schaltbild**

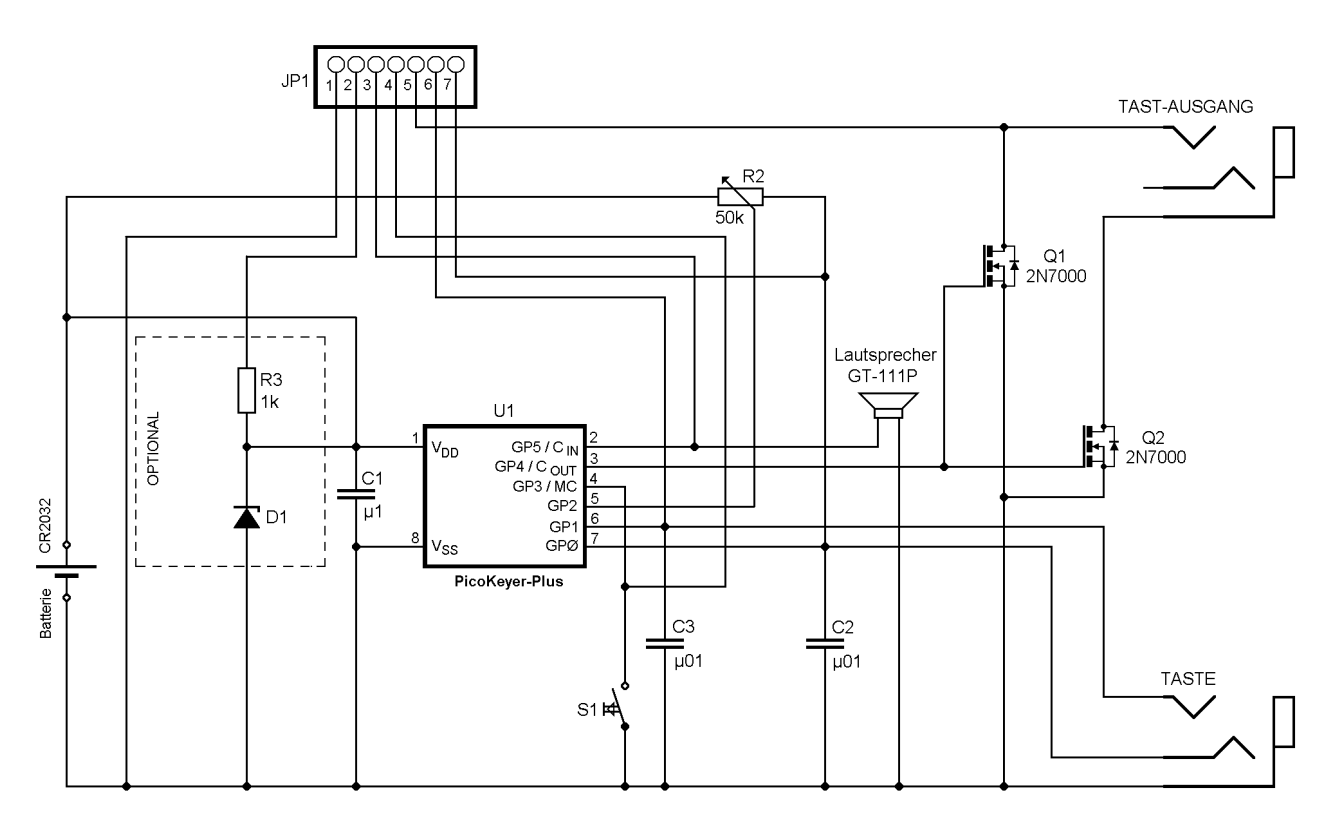